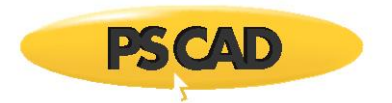

# **How to Run the PSCAD Lightning Example using GFortran 4.2**

This document provides instructions to set up your environment to compile the Lightning Studies example that comes bundled with th[e Lightning Studies Webinar](https://hvdc.ca/knowledge-base/read,article/286/lightning-studies-webinar-september-8-2016/v:) using GFortran 4.2.

#### **1. Setting up the GFortran 4.2 Software**

- a. Install GFortran as per this [article,](https://hvdc.ca/knowledge-base/topic:237/v:) and ensure to log out then log back in on your machine.
- b. Test your setup as per this [article.](https://hvdc.ca/knowledge-base/read,article/566/testing-your-setup/v:)
	- $\circ$  If there are any issues with your setup, please refer to Step 1 of thi[s article](https://hvdc.ca/knowledge-base/read,article/164/case-building-compiling-issues/v:) for troubleshooting tips.
	- o If the matter persists, please obtain assistance from our Support Desk as per Step 2 of thi[s article.](https://hvdc.ca/knowledge-base/read,article/164/case-building-compiling-issues/v:)

#### **2. Downloading the Lightning Example Files**

- a. Download the Lightning Example files from this [article.](https://hvdc.ca/knowledge-base/read,article/286/lightning-studies-webinar-september-8-2016/v:)
- b. Unzip and save the files to your machine, on a local drive.

#### **Notes**

- 1. Do not save the files to "D" drive.
- 2. Do not save the files to a network drive.

### **3. Loading the Lightning example into PSCAD**

a. Launch PSCAD, and load "Lightning\_example.pscx":

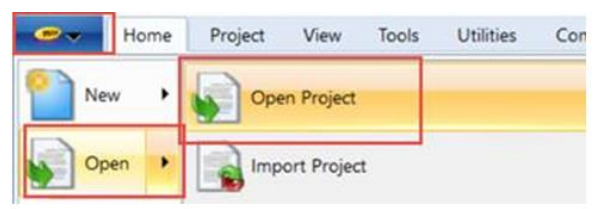

b. The Lightning\_example project will display in the Workspace:

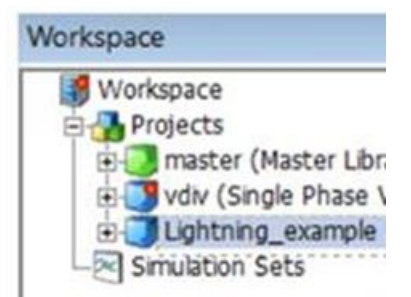

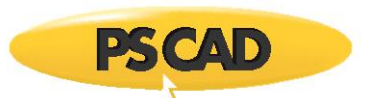

## **4. Linking the Lightning example object files into PSCAD**

a. Right-click on *Lightning example*, and select "Project Settings":

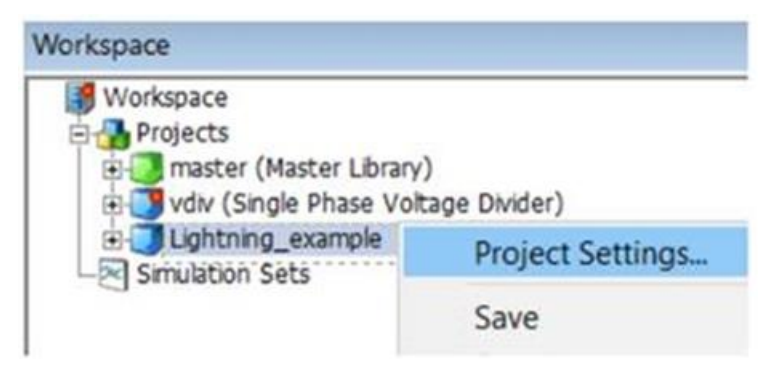

b. Click on the *Link* tab, and delete any text in the field as shown:

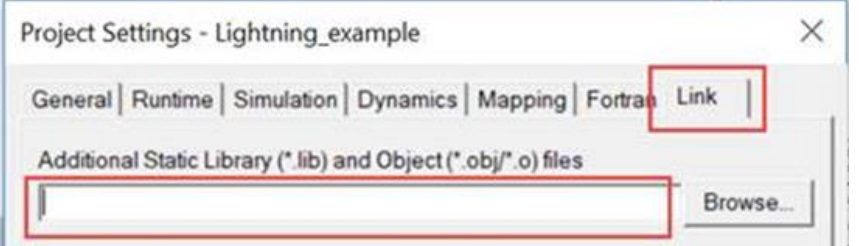

c. Select "Browse" in the above view, and when the Windows browser displays the downloaded *Lightning example* folder, open the gf421 folder:

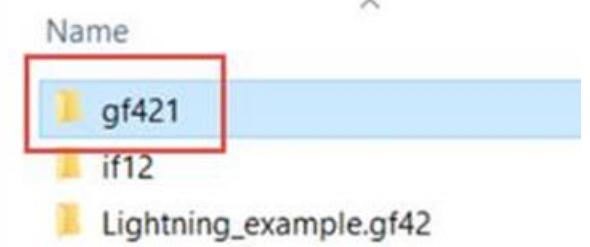

d. Select the Lightning.Library.lib, then select Open:

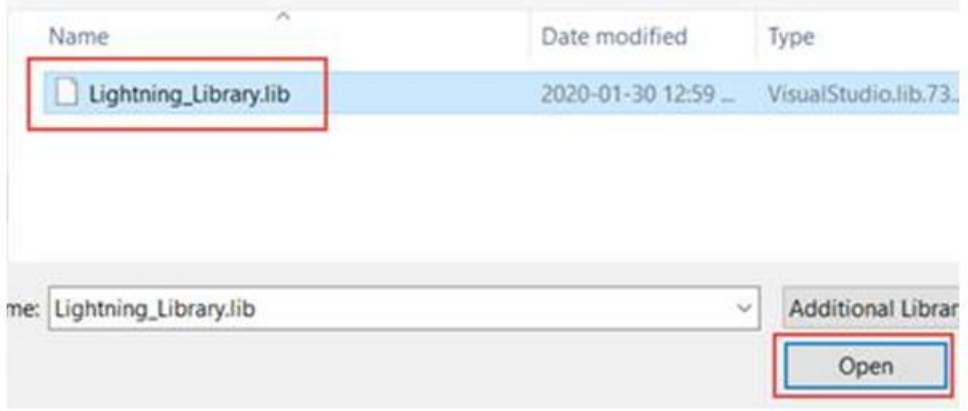

e. Close the Project Settings dialog.

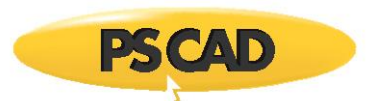

# **5. Running the Lightning example**

a. Run the case:

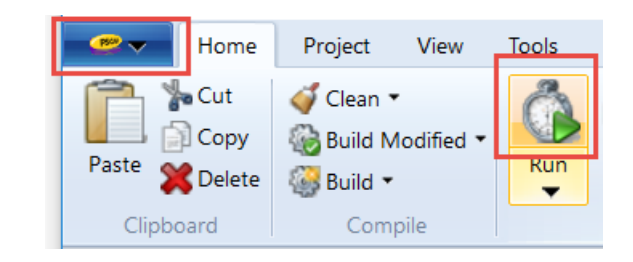

b. If properly set up, the simulation should run with no errors in the Build Messages pane nor in the Runtime Messages pane.

Copyright © 2020 Manitoba Hydro International Ltd. All Rights Reserved.